## **RESETANLEITUNG.**

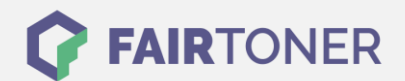

## **Brother HL-3172 CDW Toner Reset**

**Schritt-für-Schritt: So setzen Sie den Toner Ihres Druckers ganz einfach zurück! TROMMEL RESET**

Um den Brother HL-3172 CDW Toner Reset durchzuführen, befolgen Sie bitte die folgende Anleitung. Um ein Zurückfallen in das Hauptmenü zu vermeiden gehen Sie dabei schnell vor, sonst müssen Sie erneut starten.

- 1. Schalten Sie den Drucker ein
- 2. Öffnen Sie die Frontklappe des Druckers
- 3. Drücken Sie gleichzeitig "Secure" und "Cancel"
- 4. Das Reset Menü erscheint
- 5. Suchen Sie die Farbe, die zurückgesetzt werden soll
- 6. Bestätigen Sie diese

Der Brother HL-3172 CDW Toner Reset wurde abgeschlossen und das Zählwerk zurückgesetzt.

## **Verbrauchsmaterial für Brother HL-3172 CDW Drucker bei FairToner**

Bei [FairToner](https://www.fairtoner.de/) können Sie natürlich auch die passenden Brother TN-242 BK und TN-246 C Toner für Ihren Brother HL-3172 CDW Drucker kaufen.

- [Brother HL-3172 CDW Toner](https://www.fairtoner.de/toner/brother-toner/brother-hl-3172-cdw-toner/)
- [Brother TN-242 BK Toner](https://www.fairtoner.de/oem/brother-tn-242bk-toner/)

**FAIRTONER.DE ONLINESHOP / SOFORTHILFE / RATGEBER**

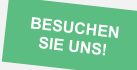

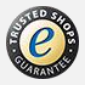